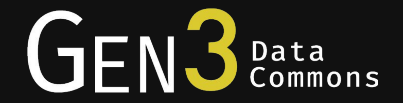

# Authentication, Authorization, and Data Access

Alexander VanTol Rudyard Richter Phillis Tang

Center for Translational Data Science, University of Chicago

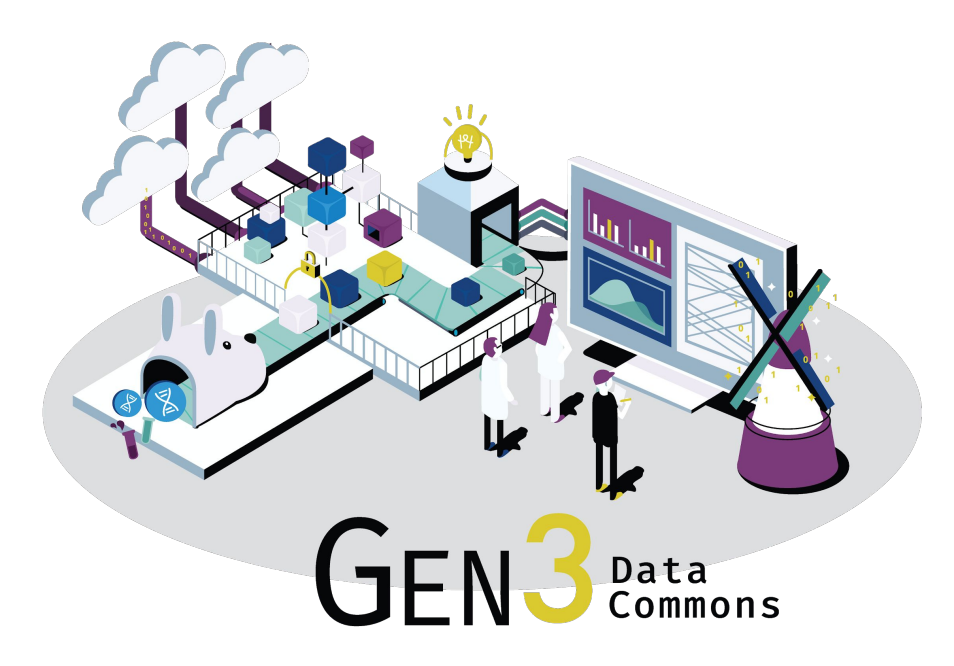

Data commons co-locate data, storage and computing infrastructure with commonly used software services, tools & apps for analyzing and **sharing data** to create a resource for the research community.

Robert L. Grossman, Allison Heath, Mark Murphy, Maria Patterson and Walt Wells, A Case for Data Commons Towards Data Science as a Service, IEEE Computing in Science and Engineer, 2016. Source of image: The CDIS, GDC, & OCC data commons infrastructure at the University of Chicago Kenwood Data Center.

### Sharing Data

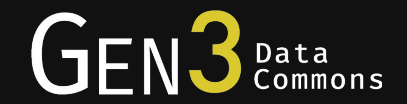

- Authorize users for access
- Make data files available for download
- Allow other platforms to access data in Gen3 on behalf of users

### The Agenda

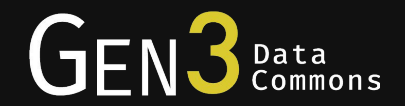

#### ● Authentication & Authorization

- What are authentication ("authN") and authorization ("authZ")?
- Gen3 implementation: fence
- Interoperability

#### ● Data Access

- Motivation
- Gen3 implementation: indexd
- Interoperability

### Fence

Gen3 authentication and authorization service

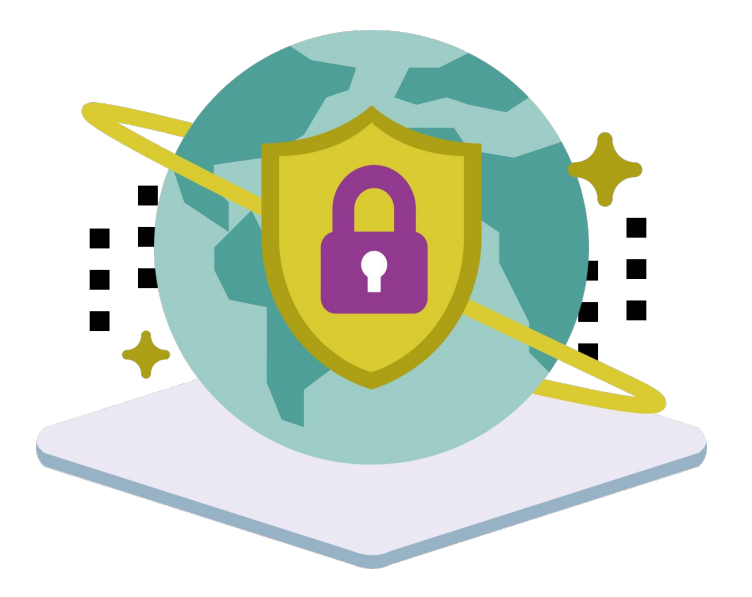

### Fence

### Gen3 authentication and authorization service

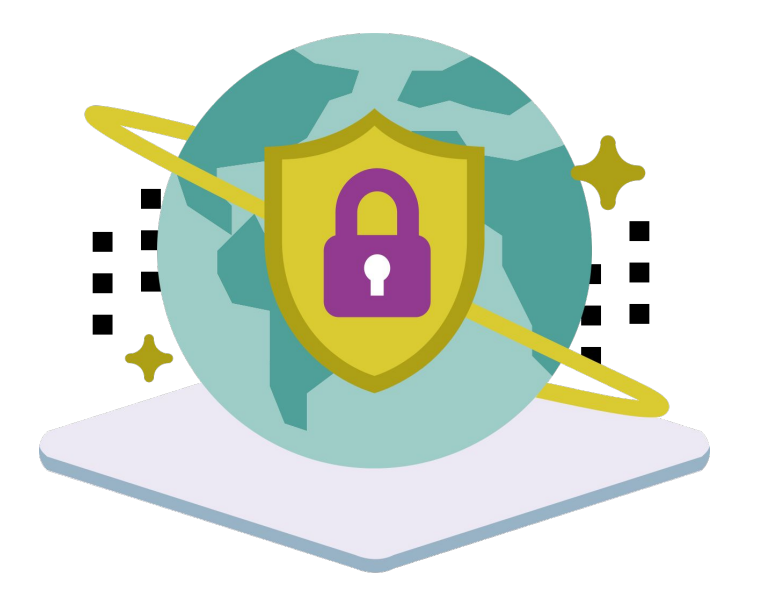

#### authentication: who you are

### Fence

Gen3 authentication and authorization service

![](_page_6_Picture_2.jpeg)

#### authorization: what you can do

![](_page_7_Picture_1.jpeg)

![](_page_7_Figure_2.jpeg)

![](_page_8_Picture_1.jpeg)

![](_page_8_Figure_2.jpeg)

#### Fence Login

![](_page_9_Picture_1.jpeg)

![](_page_9_Picture_2.jpeg)

![](_page_10_Picture_1.jpeg)

![](_page_10_Figure_2.jpeg)

### External IDP Login

![](_page_11_Picture_1.jpeg)

G Sign in with Google Sign in to continue to datacommons.io  $\Gamma$  Email or phone **Forgot email?** To continue, Google will share your name, email address, and profile picture with datacommons.io. Before using this app, you can review datacommons.io's privacy policy and terms of service. **Create account Next** 

![](_page_12_Picture_1.jpeg)

![](_page_12_Figure_2.jpeg)

![](_page_13_Picture_1.jpeg)

![](_page_13_Figure_2.jpeg)

![](_page_14_Picture_1.jpeg)

![](_page_14_Figure_2.jpeg)

### Behind the Curtain: JWTs

![](_page_15_Picture_1.jpeg)

#### ● Cryptographically signed by fence

- Use tokens for authentication
- Any service can verify that a token was issued by the fence instance it expects
- Contains user information
	- User tokens for authorization
- Open source libraries for working with JWTs
	- [jwt.io](https://jwt.io/) for list of all libraries
	- We use:
		- [github.com/mpdavis/python-jose](https://github.com/mpdavis/python-jose)
		- [github.com/jpadilla/pyjwt](https://github.com/jpadilla/pyjwt)

```
{
   "sub": "7",
   "azp": "test-client",
   "pur": "access",
   "aud": ["openid", "user"],
   "context": {
     "user": {
       "is_admin": false,
       "name": "test",
       "projects": {
         "test": ["read", "create", "upload"]
 }
   },
   "iss": "https://portal.occ-data.org/",
   "jti": "2e6ade06-5afb-4ce7-9ab5-e206225ce291",
   "exp": 1516983302,
   "iat": 1516982102
}
```
#### ...Auth Flow, Continued

![](_page_16_Picture_1.jpeg)

![](_page_16_Figure_2.jpeg)

![](_page_17_Picture_0.jpeg)

# Interoperability Using OAuth2 & OpenID Connect

![](_page_18_Picture_1.jpeg)

OAuth2 is a protocol allowing an application to securely access a resource on behalf of a user

![](_page_18_Picture_11.jpeg)

### Overview of OAuth2 & OpenID Connect

![](_page_19_Picture_1.jpeg)

Client flow goes this way send initial auth request authenticate user and ask to grant access to client Fence and ask to grant redirect back to send token request, using the code receive code create tokens and return them to the client get back tokens: - ID (for user) - Access **Refresh** 

### OAuth/OIDC Clients

![](_page_20_Picture_1.jpeg)

#### ● Examples

- Our service to handle auth in workspaces: [github.com/uc-cdis/workspace-token-service](https://github.com/uc-cdis/workspace-token-service)
- Data Commons Framework: [dcf.gen3.org/data-access-with-dcf](https://dcf.gen3.org/data-access-with-dcf)
- Creating an OAuth client
	- Python packages for OAuth clients
		- [github.com/lepture/authlib](https://github.com/lepture/authlib)
		- [github.com/requests/requests-oauthlib](https://github.com/requests/requests-oauthlib)
- OAuth client demo

![](_page_21_Picture_1.jpeg)

![](_page_21_Figure_2.jpeg)

![](_page_22_Picture_1.jpeg)

![](_page_22_Figure_2.jpeg)

![](_page_23_Picture_1.jpeg)

![](_page_23_Figure_2.jpeg)

# Indexd

Gen3 data indexing service

![](_page_24_Picture_2.jpeg)

# Indexd

Gen3 data indexing service

![](_page_25_Picture_2.jpeg)

indexing: locate data with easily used identifiers

#### How to Locate Data?

![](_page_26_Picture_1.jpeg)

![](_page_26_Figure_2.jpeg)

#### How to Locate Data? indexd!

![](_page_27_Picture_1.jpeg)

![](_page_27_Figure_2.jpeg)

- One level of abstraction over the data
- indexd maintains pointers to the data; if you can get the pointer (via hash/ID/alias), you know where to find the data
- Accessible by human-readable alias

#### Revisit: 3rd Party Data Access

![](_page_28_Picture_1.jpeg)

![](_page_28_Figure_2.jpeg)

![](_page_29_Picture_0.jpeg)

# Distributed Resolution

#### Basic Case

![](_page_30_Picture_1.jpeg)

![](_page_30_Figure_2.jpeg)

#### Distributed Resolution

![](_page_31_Picture_1.jpeg)

![](_page_31_Figure_2.jpeg)

![](_page_32_Picture_0.jpeg)

# [dataguids.org](https://dataguids.org/)

#### dg.4503/3625833a-404e-46c8-af16-3fb50a23f11c

![](_page_33_Picture_1.jpeg)

![](_page_33_Figure_2.jpeg)

#### Learn More

![](_page_34_Picture_1.jpeg)

![](_page_34_Picture_2.jpeg)

● [github.com/uc-cdis](https://github.com/uc-cdis)

![](_page_34_Picture_4.jpeg)

![](_page_34_Figure_5.jpeg)

![](_page_34_Picture_6.jpeg)

● Gen3 Community on Slack

![](_page_34_Picture_8.jpeg)

- [dcf-support@datacommons.io](mailto:dcf-support@datacommons.io)
- [ctds.uchicago.edu](https://ctds.uchicago.edu)

### Selected Data Commons Using Gen3

![](_page_35_Picture_1.jpeg)

![](_page_35_Picture_2.jpeg)

![](_page_35_Picture_3.jpeg)

![](_page_35_Picture_4.jpeg)

![](_page_35_Picture_5.jpeg)

![](_page_35_Picture_6.jpeg)

![](_page_35_Picture_7.jpeg)

![](_page_35_Picture_8.jpeg)

National Human Genome **Research Institute** 

![](_page_35_Picture_10.jpeg)

#### Next Webinar

![](_page_36_Picture_1.jpeg)

# Gen3<br>Data Sheepdog&<br>Peregrine Modeling

**Herding Data Submissions** 

& Hunting Down Data

Thursday, May 9, 2019 1:00 PM-2:00 PM (CST)

![](_page_36_Picture_6.jpeg)

# Questions?

![](_page_37_Picture_1.jpeg)

![](_page_38_Picture_0.jpeg)

### Bonus Slides

### Upcoming Features in Fence

![](_page_39_Picture_1.jpeg)

#### Centralized authorization

- Support role-based access control (RBAC) across an entire data ecosystem
- Allow clients to configure their own resources and user access
- Support more sophisticated access control in existing services, such as indexd
- Admin portal
	- Web interface for managing users, groups, resources, and access control

### Fence: Extensible Configuration

#### ● Identity providers

- Other OAuth2/OIDC providers, e.g. Google
- Shibboleth, e.g. NIH iTrust
- Multi-tenant: use other fence instances as IDP

 $GF$ 

)<br>Data<br>Commons

#### • Specifying user access

- Load a YAML file listing user privileges
- Sync from dbGaP

#### "Narrow Middle Architecture"

![](_page_41_Picture_1.jpeg)

![](_page_41_Figure_2.jpeg)